# **How to become your own computer expert!**

**Phil Bock Lake County Area Computer Enthusiasts** 

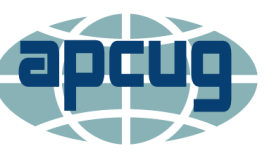

**Virtual Technology Conference Saturday, 02/10/18** @ 1 PM ET

**Conference Description** & Registration Links go to

apcug2.org/category/virtual-tech-conference

## **Introduction**

- This presentation was originally developed to help inexperienced personal computer users gain knowledge and confidence. However, the suggested approach should be helpful for any computer user.
- There are many types of personal "computers" (desktops, laptops, tablets and smartphones) and a variety of operating systems (Windows, OSX (Apple), Linux, iOS (Apple), Chrome and Android).
- While this presentation was prepared with Windows PCs in mind, it is intended to be general enough to apply to other personal computers and operating systems as well.

**"Expert" is a relative term!**

- Unless we are passionate about a subject, most of us only bother to learn enough to complete the task(s) at hand.
- There are two kinds of knowledge personal knowledge and knowing where to find relevant information that you don't know.
- To become your own computer expert you do not need to know everything there is to know about computers; you need only develop a knowledge base and identify how to access external knowledge when you need it **for those tasks you wish to accomplish.**

## **Approach**

- We'll start out by taking stock of where you are now in your personal computer "world".
- Next, we'll encourage you to look ahead to identify new / additional computer-related topics that interest you.
- Collectively, these two exercises will lay the groundwork for becoming your own computer expert.
- Then, we'll offer suggestions about how to acquire the knowledge you will need to achieve your goal(s) , and how to enlist the help of others along the way.

## The Process

- Understand your level of competence
- · Identify knowledge gaps
- Develop a plan to close those gaps
- Identify supportive resources
- Work your plan
- Evaluate your progress
- Recognize changing circumstances
- Adjust your plan as needed
- Success!

**Levels of Competence**

- Unconsciously Incompetent you don't know what you don't know
- Consciously Incompetent you do know what you don't know
- Consciously Competent you are able to complete the desired task(s), with thought, attention and references
- Unconsciously Competent you are able to complete the desired task(s) with little thought or difficulty

- Assess where you are today:
	- What computer hardware and software do you have?
	- What do you know about your hardware and software? What can you do with them?
	- Are you able to accomplish your current computing goals on a regular basis?
	- If you do run into a problem, are you able to solve it on your own?
	- Do you understand current security risks, and how to avoid them?
	- Let's look at some of these areas in more detail….

- Let's start with your hardware….
	- Do you have access to computer hardware?
	- How old is it? What are the specifications?
	- Does it work properly?
	- Do you have the user manuals ?
	- Do you have an acceptable Internet connection? If not, what alternatives are available to you?
	- Does your hardware meet your present / anticipated needs (i.e., portability, utility, size, flexibility, etc.)? If not, what shortfalls must you address?

### What about your software?

- Take an inventory of the software installed on your computer(s). Document, for future reference.
- Go into your Control Panel and select "Uninstall a program", to see a list of installed programs.
- If running Windows 8.1 or above, look at the Apps listed on your Start Screen.
- What does your software do? Do you need it? Should any be removed or replaced?
- Are some programs on subscription? What is the expiration date and renewal process?

### Software (cont'd.)

- What process do you use to keep your software up-to-date, for performance reasons?
- Do you need to add new software for a particular task?
- How about extensions for your browsers? What are installed? Are they enabled, or disabled? Do you need to add or delete any?

Security

- Is all your software up-to-date (see above)?
- Is a process in place to back up all your personal files, separate from your computer?

- Security (cont'd.)
	- Do you have robust security software installed on your computer, running automatically?
	- Have you informed yourself about "safe computing" practices? Do you follow them?
	- Do you have a browser extension and/or security software that screens websites / search results?
	- Have you created a Standard account, that you use when web surfing?
- Other
	- Are there any other "loose ends"?

## **Second Ste**p

- You now have a list of potential "to-do's", to address your current situation.
- Are there new / additional things you would like to do with your computer?
	- Social (Facebook, Twitter, Instagram, other?)
	- History / genealogy?
	- Creative (writing, art, other)?
	- Photo (editing, copying, restoring, printing, sharing, etc.)
	- Gaming? Video-calling?
- Let's add these to your "to-do" list…..

**Review & Prioritiz**e

- Go through your "to- do" list and make sure each entry is clear and specific.
- What is the relative importance of each item on your list?
- Based on your assessments, develop your prioritized approach to learning / action – a "game plan", if you will.
- In the following slides, we'll suggest ways in which you can get the information you will need, and the allies you can enlist as you proceed through your plan.
- **Accept that you will be shooting at a moving target!**

## **Where can I turn?**

### **Computer reference books**

- General computing books (see examples)
- More specific guides, focused on Operating Systems, application software, etc.
- Check out online book sellers; use reviews as a guide. Then check your local library.
- **Things may have changed since publication!**
- (Note that some of these books may offer online updates and/or "cheat" sheets.)
- Take notes; save questions for further investigation.

### Some possibilities.......

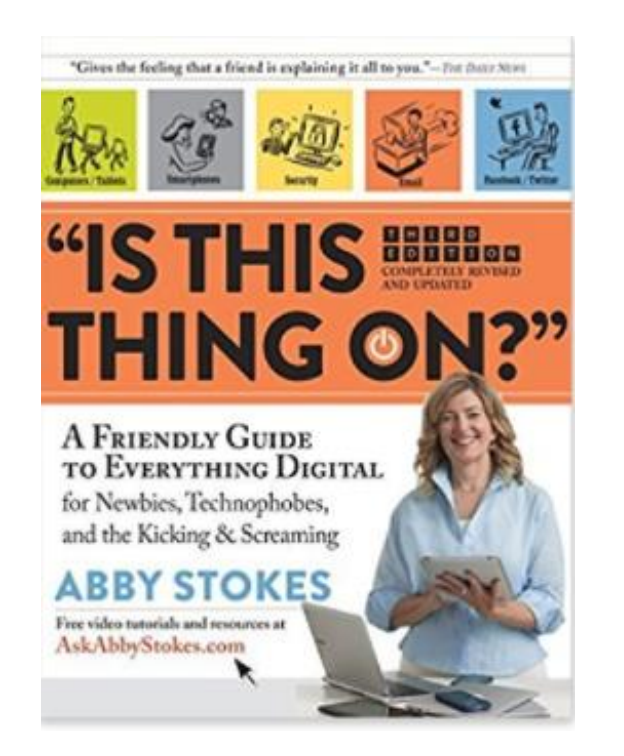

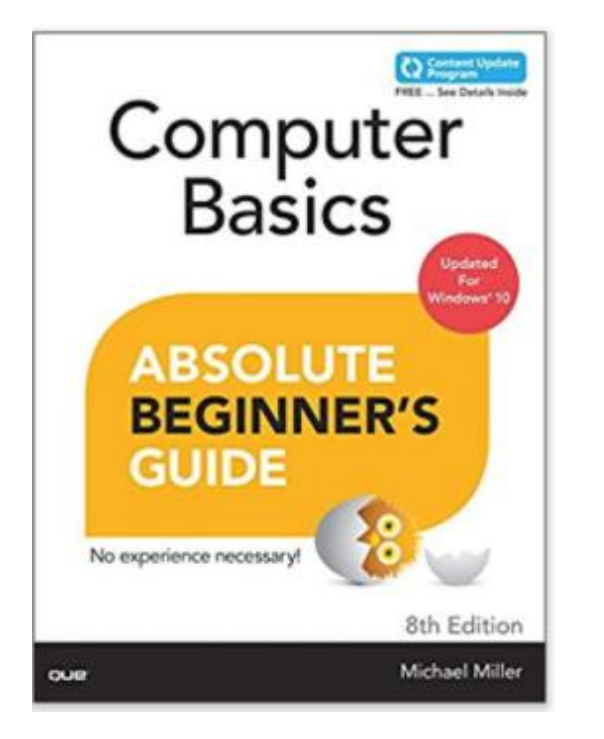

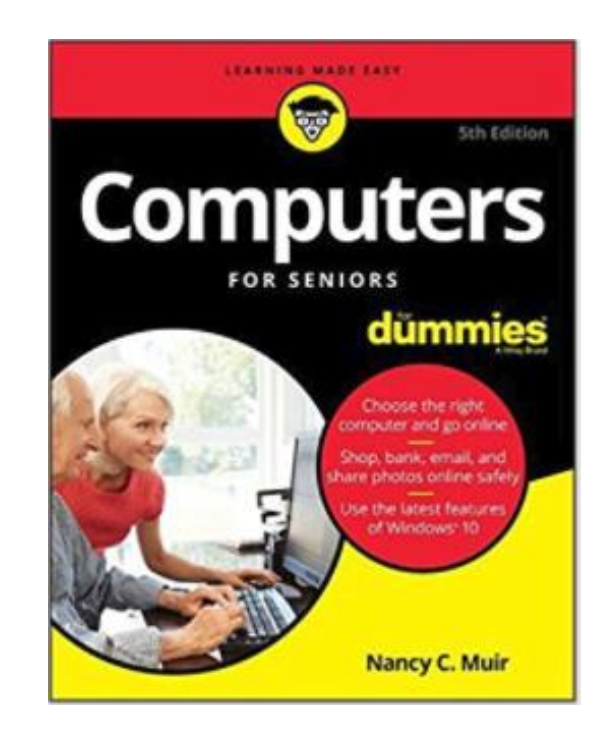

## **Where can I turn?**

- **Computer newsletters / emagazines**
	- Newsletters include Kim Komando (who also offers a radio show) and How-To Geek. (See example.)
	- emagazines include PC World and PC Magazine. These may be available free through your library (RBDigital), otherwise by subscription (Zinio).
	- These offer current information about hardware, software, security and related topics.
	- Check out tech websites when something good (or bad) happens in the tech world….
	- These are all good sources for both general knowledge and specific topics.

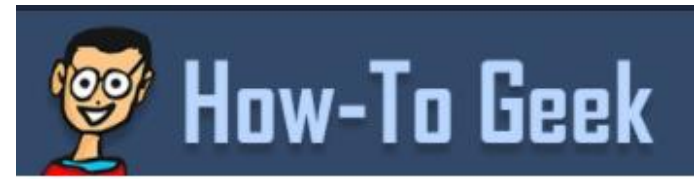

### What's Coming in Windows 10's Redstone 4 Update, **Available March 2018**

by Chris Hoffman on January 29th, 2018

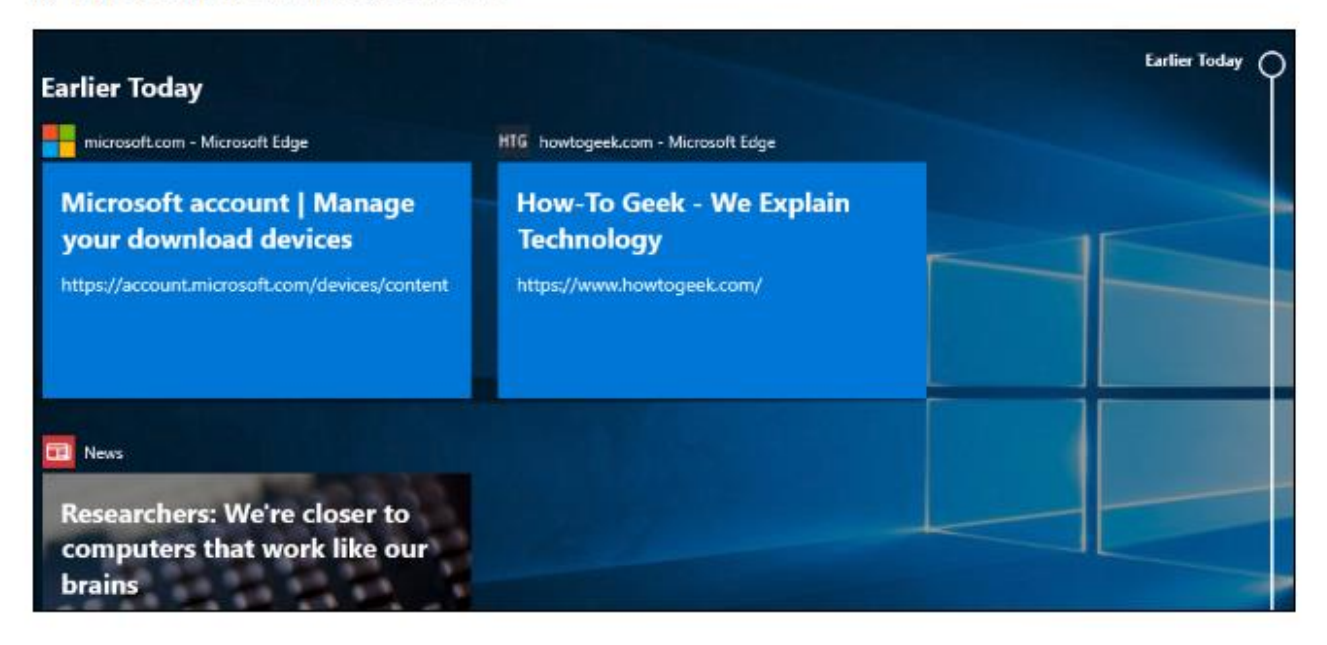

Microsoft is hard at work on Windows 10's next update, codenamed "Redstone 4". This is Windows 10 yersion "1803", which means it will likely launch sometime in March 2018.

This article contains features that have arrived through Insider Preview version 17083, which was released on January 24, 2018.

## **Where can I turn?**

- **Participate in training sessions / programs**
	- Manufacturer tutorials (see example)
	- Library tech presentations
	- Local adult education programs
	- lynda.com (subscription) (may be available through library)
	- udemy.com (online courses / \$\$)
	- gcflearnfree.org (online courses / free) (see example)
	- Computer club presentations

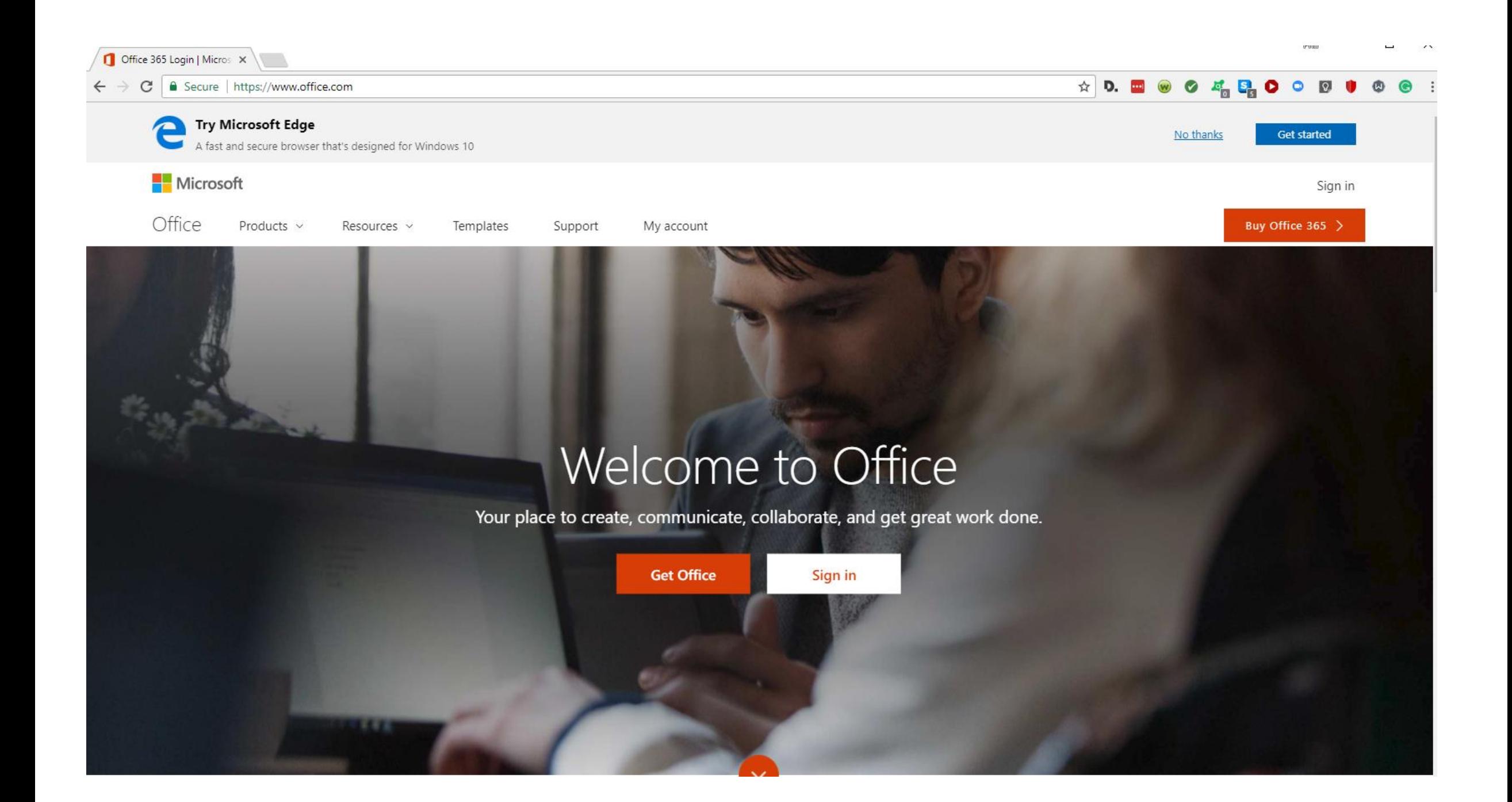

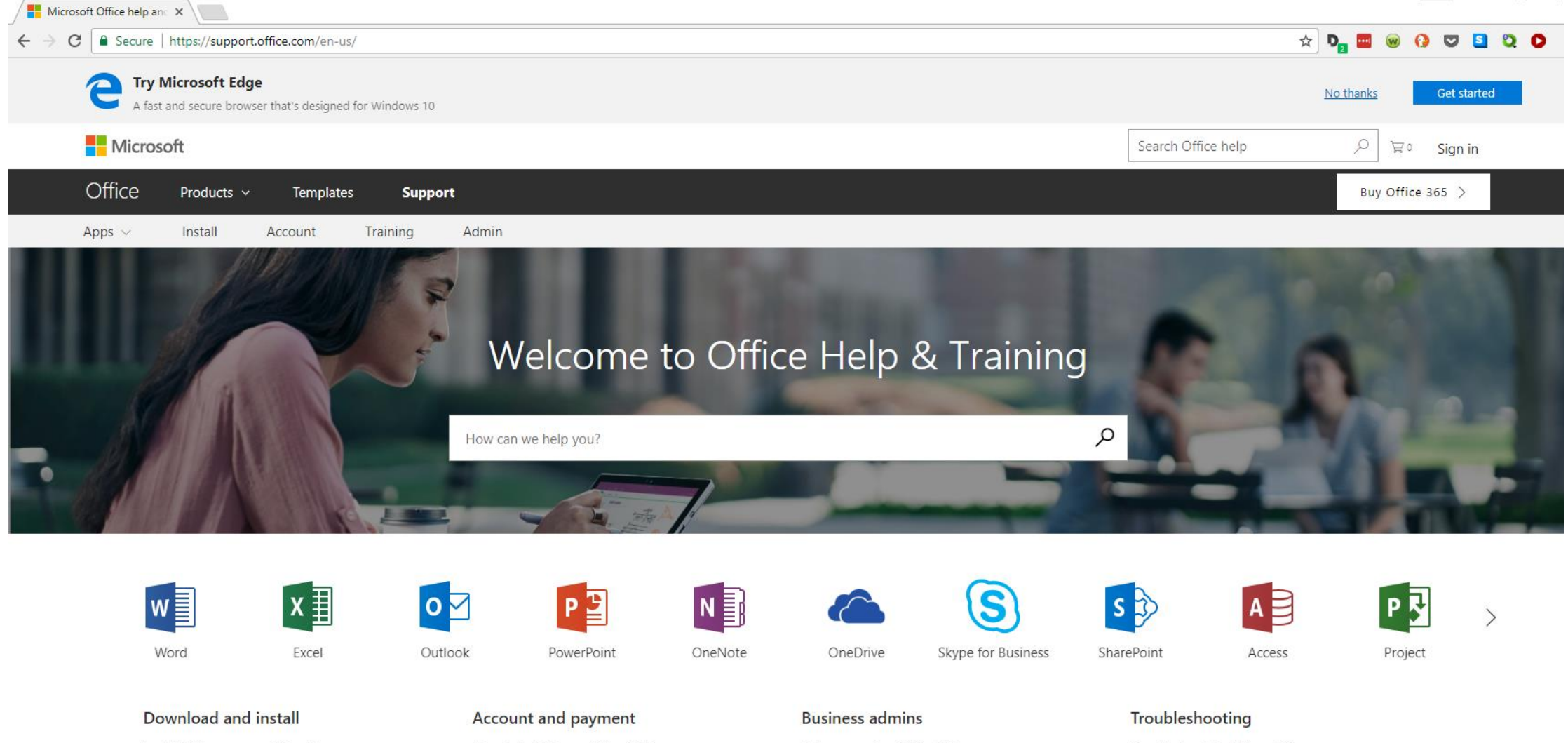

Install Office on your PC or Mac

Office product keys

**Activate Office** 

 $MORE$ 

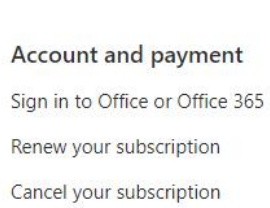

 $MORE$ 

Help managing Office 365 Set up Office 365 for business Call support for admins  $MORE$ 

Troubleshoot installing Office Unlicensed product or activation errors Recent Office fixes or workarounds  $MORE$ 

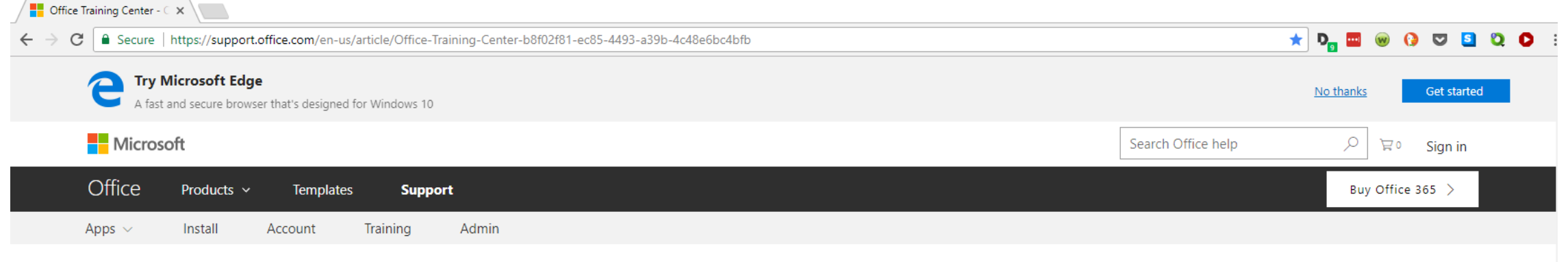

### **Office Training Center**

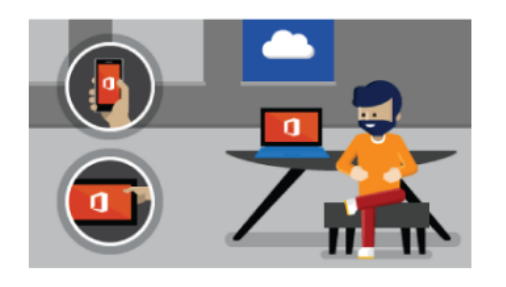

#### **Learn the basics**

Take your Office skills to new heights by getting back to basics. Create, save online, and more.

**GET STARTED** >

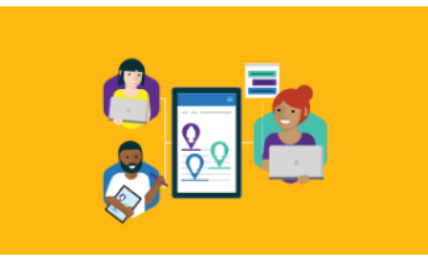

#### Get it done together

Co-author files using Office apps or a browser, and see everyone's changes as they happen.

TAKE A LOOK >

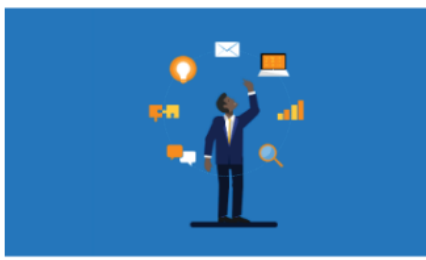

#### Be more productive at work

Improve the way you work from sharing on the go to managing your email and calendar.

LEARN HOW >

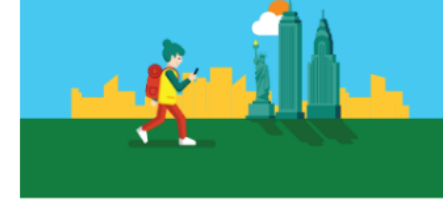

#### **Travel with Office 365**

Planning a vacation? Enjoy every minute of your summer adventure with Office.

**EXPLORE TIPS >** 

### Learn by app

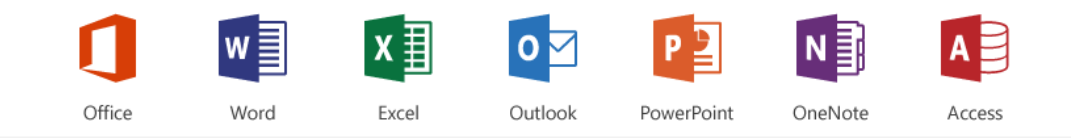

### PowerPoint training

Presentations, text, and images

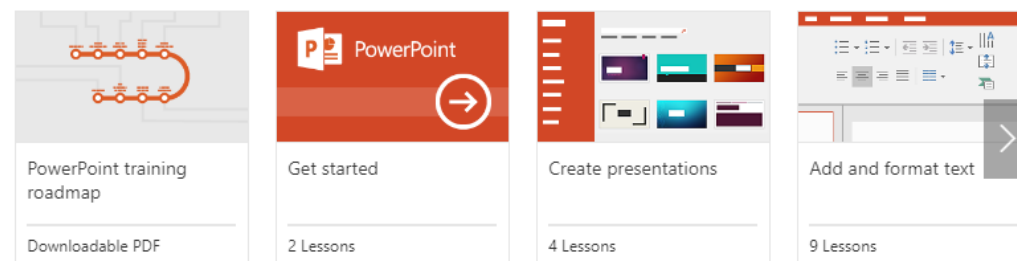

#### Design, audio, and video

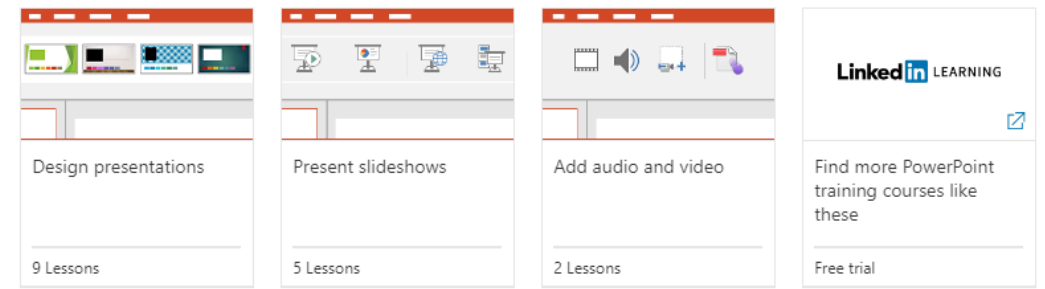

Animation, tables, and sharing

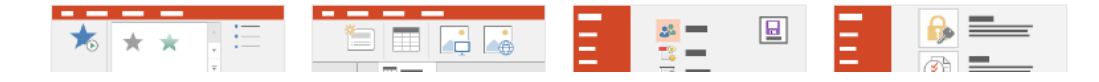

#### $0 \n\heartsuit$  300  $\uparrow$  D.  $\blacksquare$   $\blacksquare$

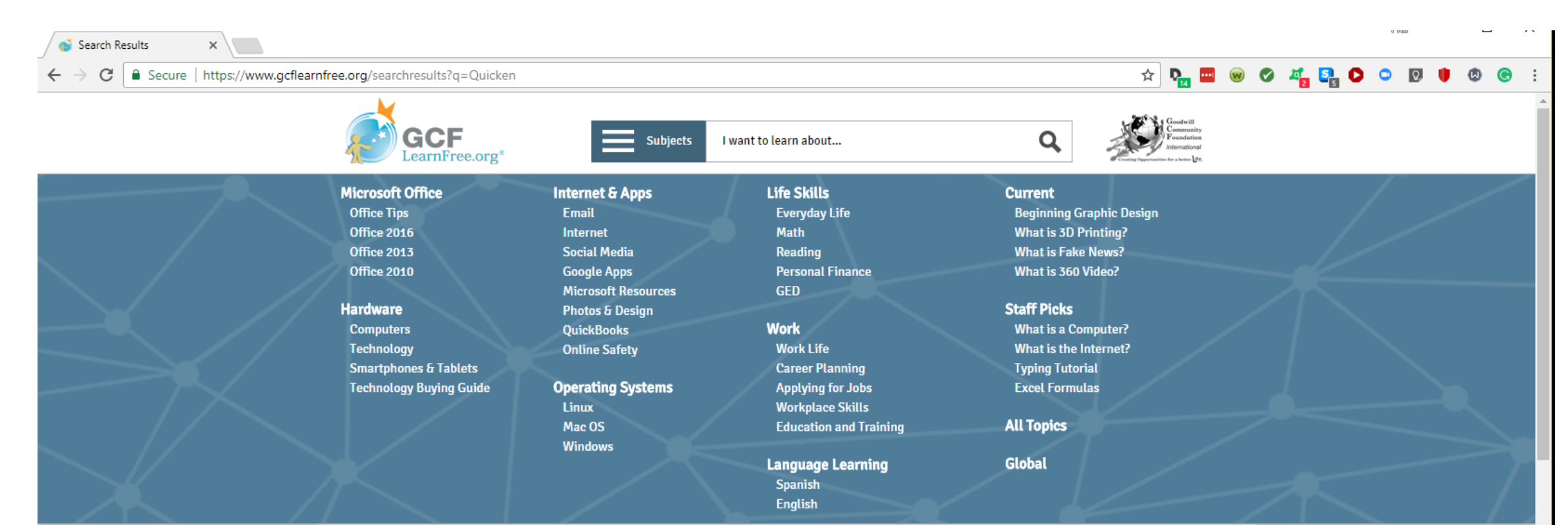

figuring out the amount of money you deposited, the amount you spent, and the amount you have left. Basic accounting software such as Quicken can also help you ..

#### All Activities: Pay Debit - Full Page

https://www.gcflearnfree.org/edlall/pay-debit/1/

Free Tutorial: Use this interactive Everyday Life activity to pay for a prescription with your debit card. Enter your PIN, decide whether you want cash back, and verify the correct debit amount.

#### Money Basics: Managing a Checking Account - Full Page

https://www.gcflearnfree.org/moneybasics/managing-a-checking.../1/

This tool usually comes with your checkbook. When your bank statement arrives, compare it with your check register. Balance or reconcile your account by figuring out the amount of money you deposited, the amount you spent, and the amount you have left. Basic accounting software such as Quicken can also help you ...

#### Free Word 2016 Tutorial at GCFLearnFree

https://www.gcflearnfree.org/word2016/

Microsoft Word 2016 is the word processing application in the MS Office 2016 suite. Get help producing and sharing documents here. For more information

**Where can I turn?**

- **Search YouTube for computer-related videos**
	- Past APCUG videos
	- Product videos (software, hardware, etc.)
	- "How-to" video training
	- (See examples)
- **Utilize "Help" functions built into your software.**
	- (See examples)

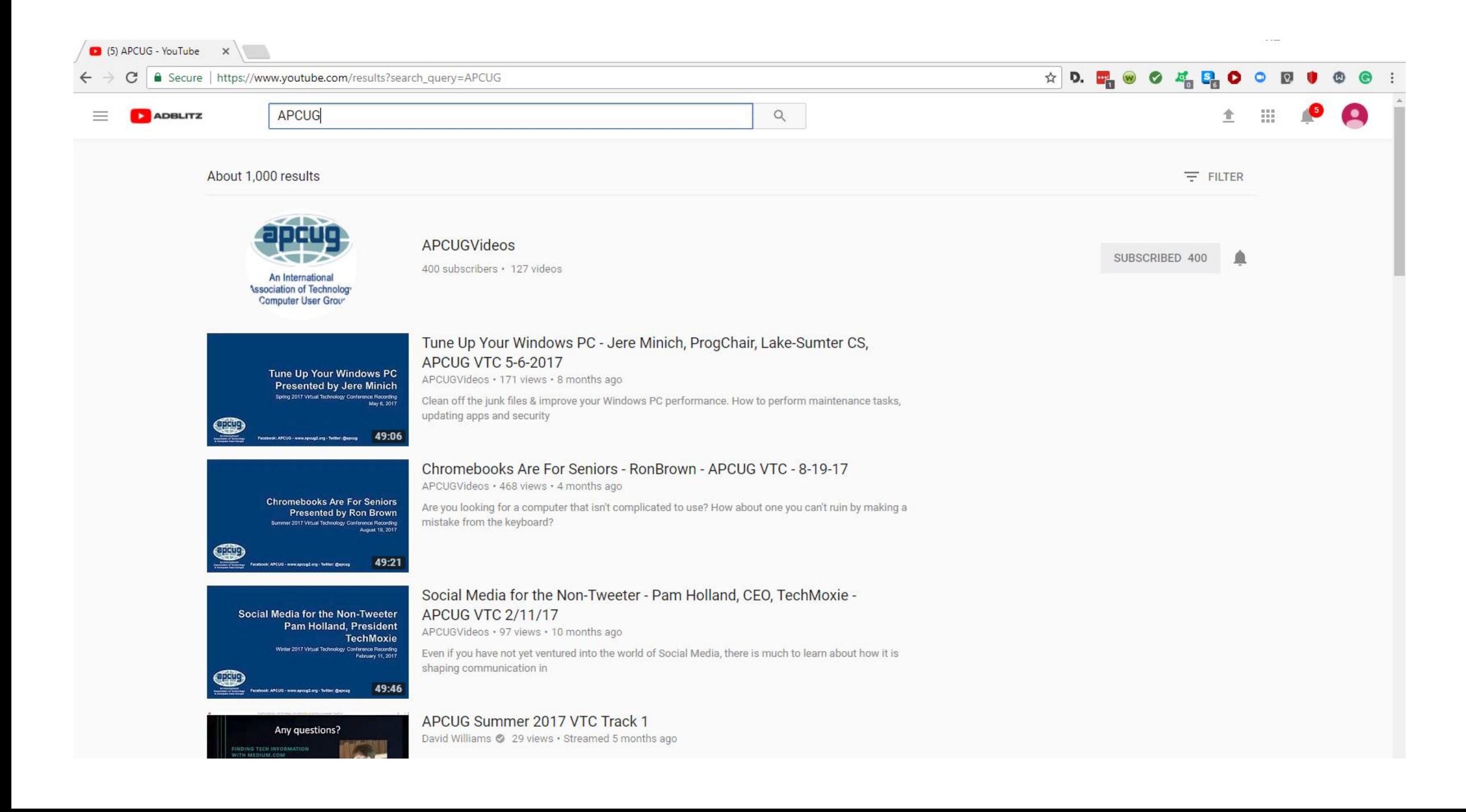

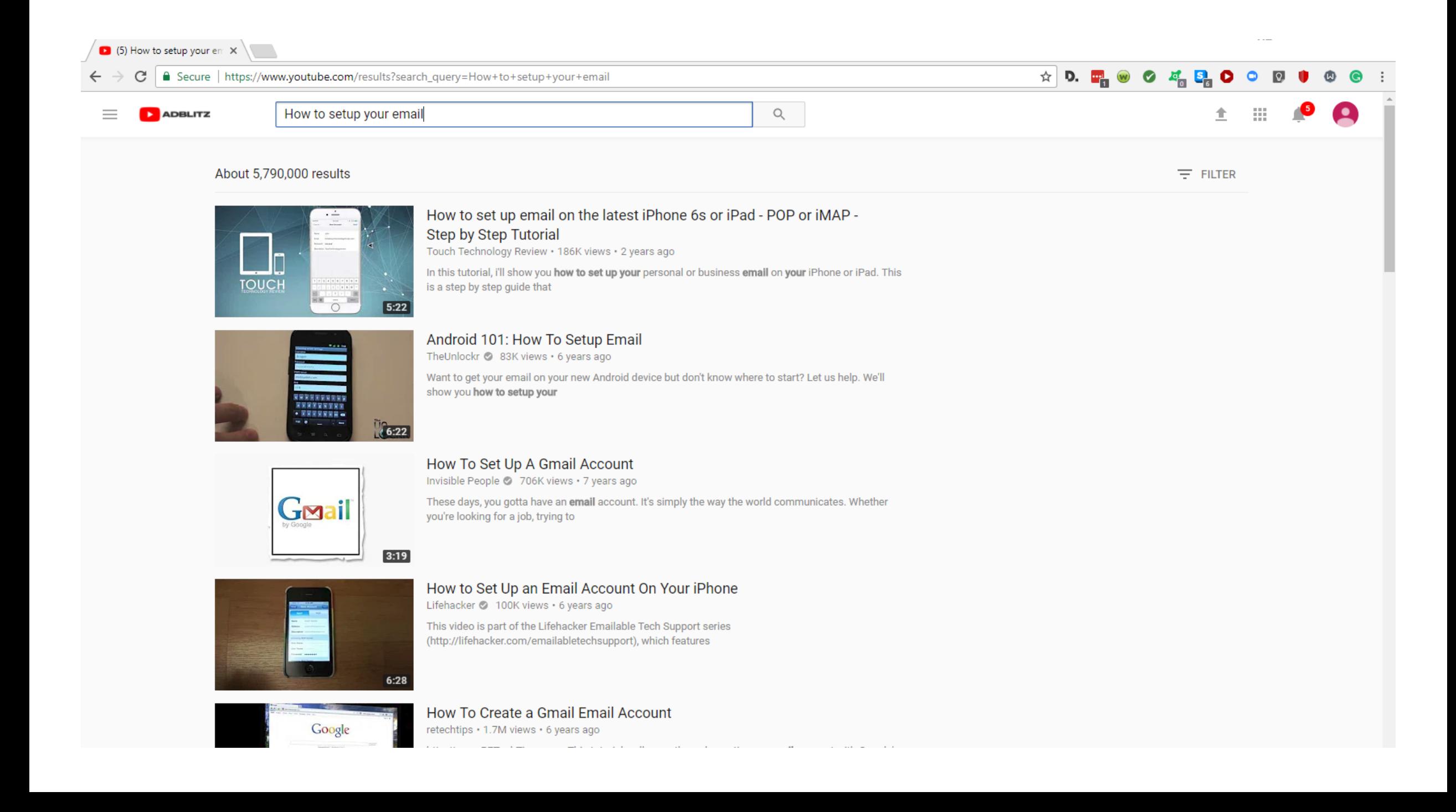

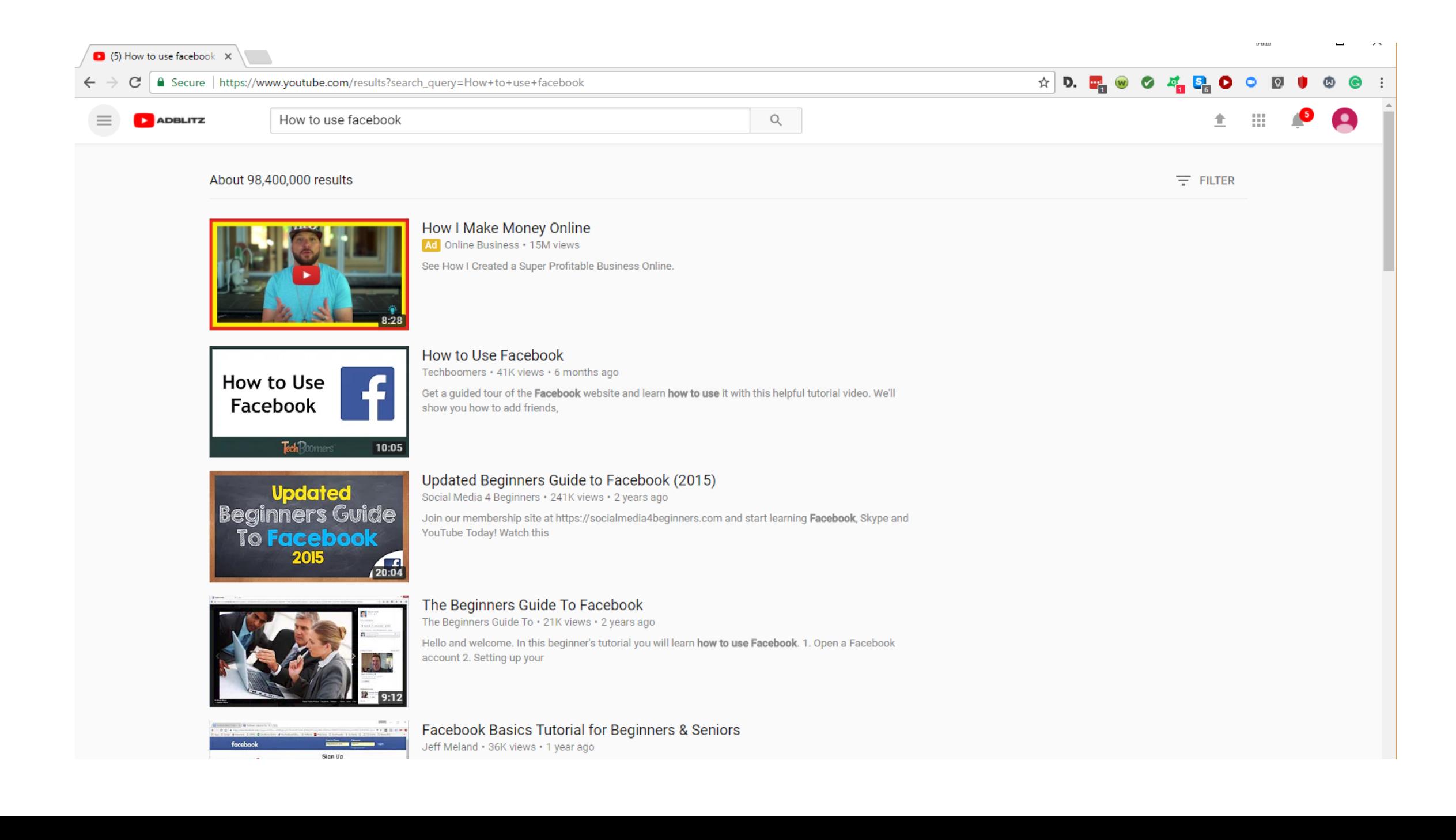

 $\circ$ 

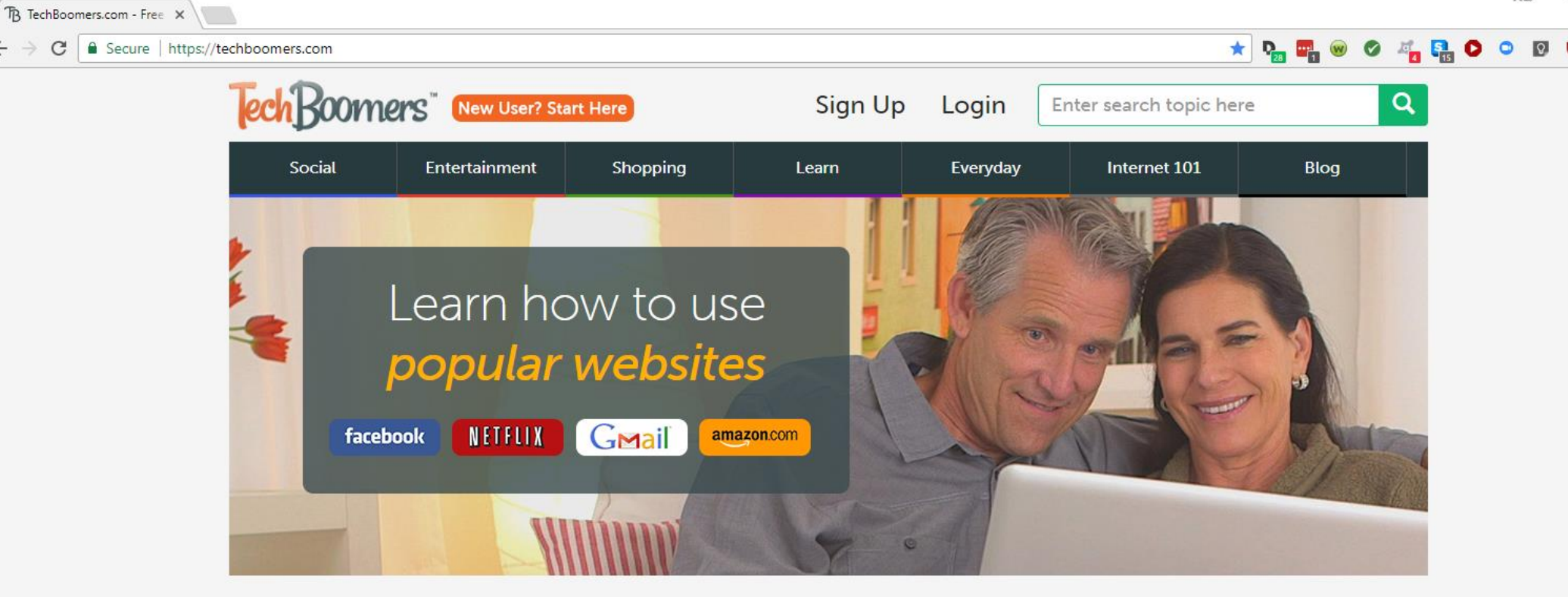

#### **Recently Added Courses**

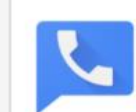

C

#### **Google Voice Course**

Google Voice is an all-in-one personal phone service that allows you to send and receive calls and text messages, and integrate voicemail.

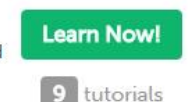

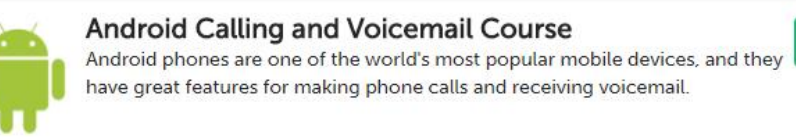

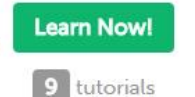

**Learn Now!** 

7 tutorials

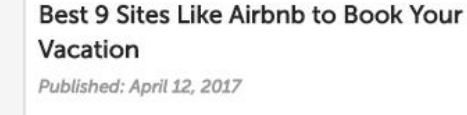

**Most Popular Tutorials** 

#### What Instagram is and How to Share Photos

Published: April 20, 2017

How to Make or Retract eBay Best

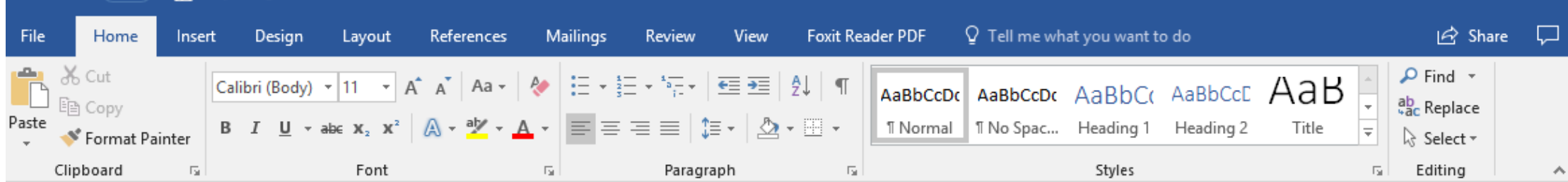

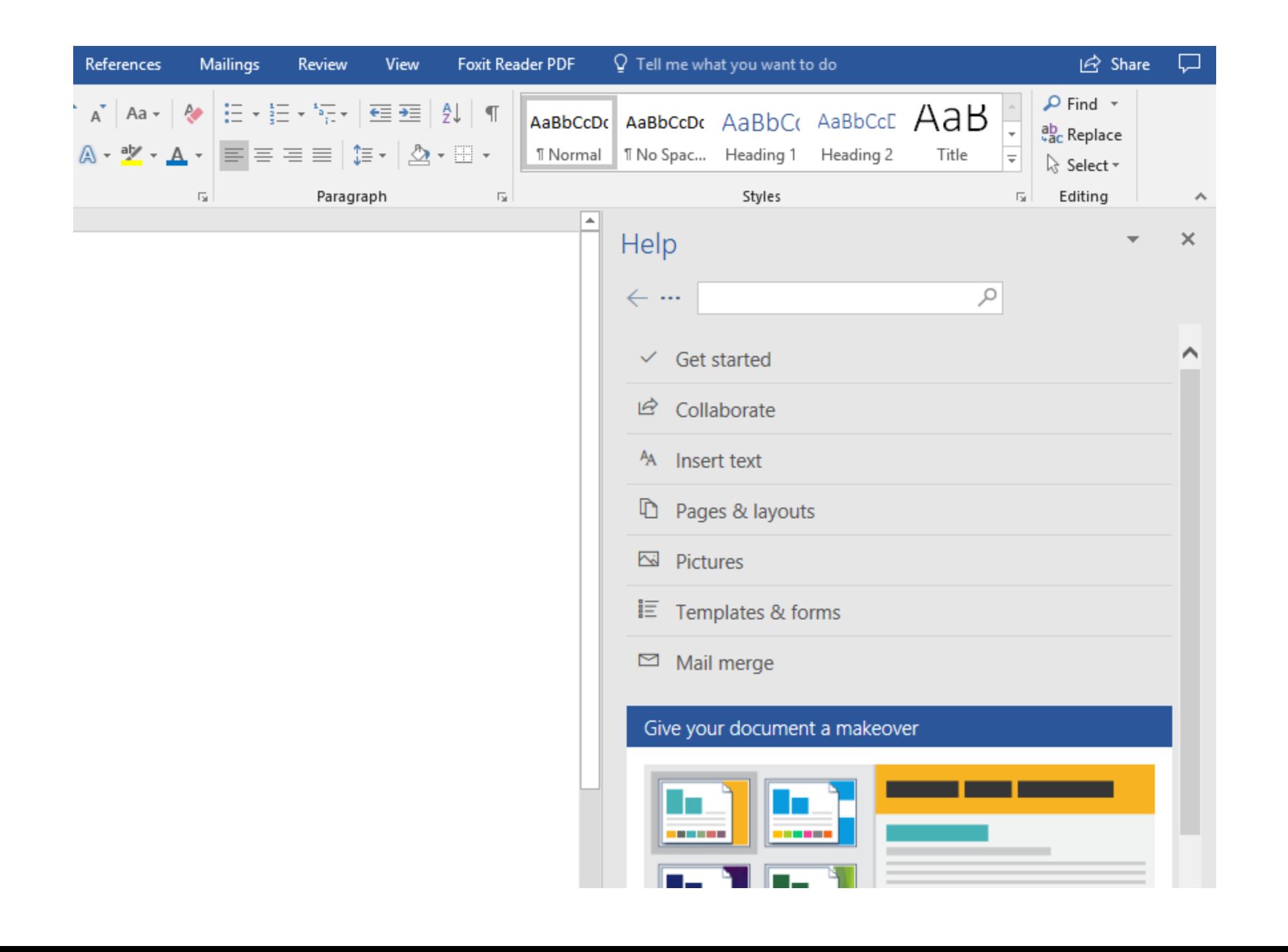

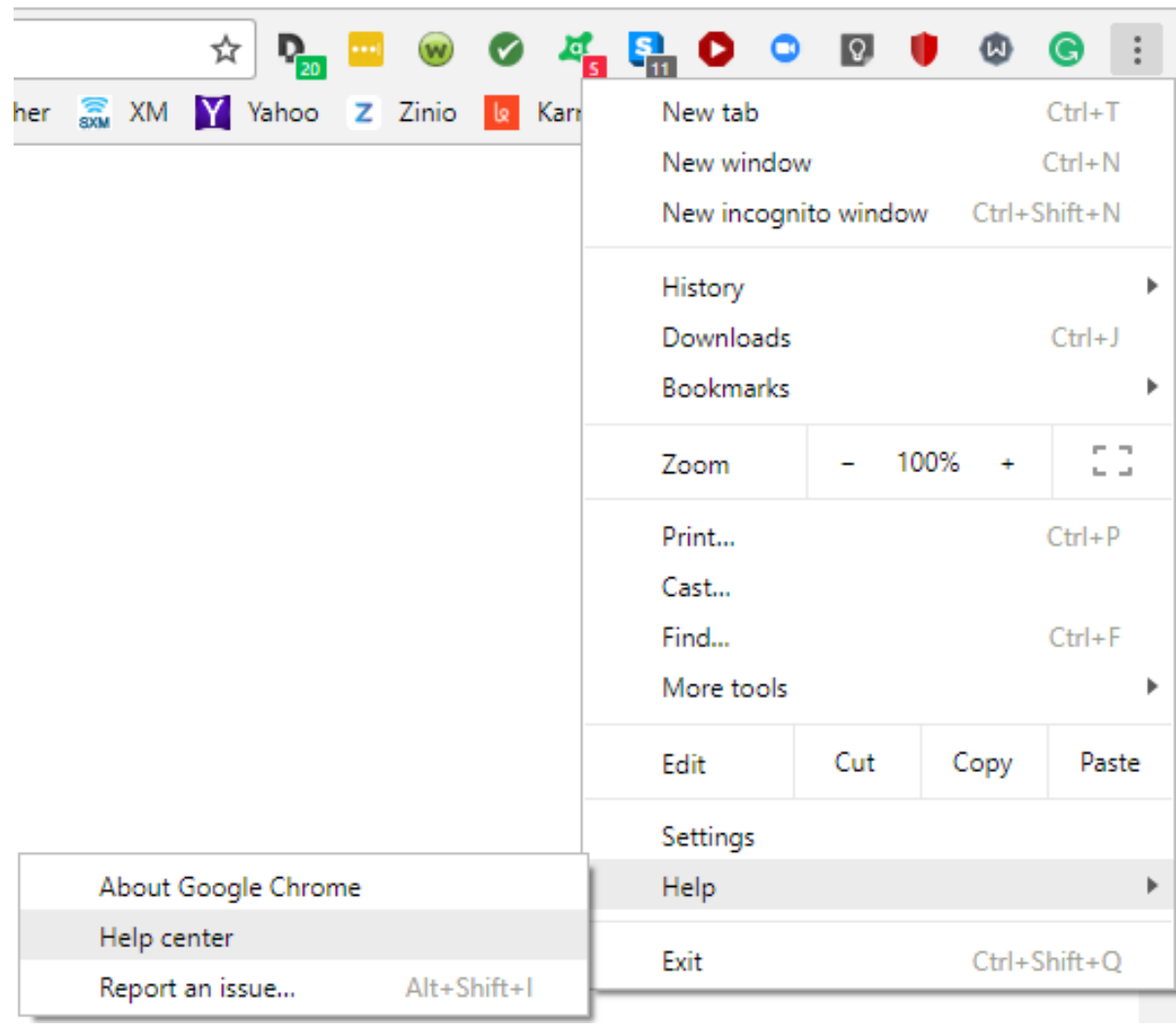

### Welcome to the Google Chrome Help Center

**Popular articles** ۰

**Update Google Chrome** 

Remove unwanted ads, pop-ups & malware

Clear browsing data

Fix "Aw, Snap!" page crashes and other page loading errors

Use or fix Flash audio & video

 $\ddot{\phantom{1}}$ Get started with Chrome

Browse the web  $+$ 

Create & personalize a profile  $+$ 

## **Where can I turn?**

### **Ask questions**

- of knowledgeable friends, family and co-workers
- of computer club members
- of presenters at training programs
- of volunteers at your library, senior center, etc.
- of total strangers that you encounter in your travels
- of manufacturer Customer Service
- on Community Forums (see example)
- of the Internet (see example)
- **Do not assume that every answer will be correct!**

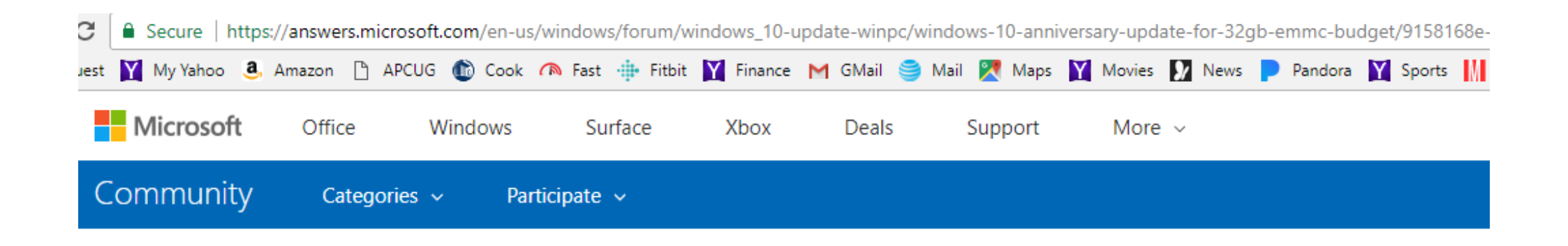

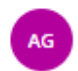

A G Rosai started on August 4, 2016  $\sim$ 

### **Discussion** Windows 10 Anniversary update for 32GB eMMC budget laptops? $\Box$

Hi,

I have two budget laptops (a Lenovo S21e-20 and a HP Stream 11 Pro) that both have non-expandable, non-replaceable 32GB (30GB usable in real life) eMMC storage. Windows 10 won't upgrade to the Anniversary Edition on these laptops as there isn't 20GB available space on them (64bit systems). This means there is no upgrade in Windows Update when I trigger a manual check, and the upgrade app you can download from https://support.microsoft.com/en-us/help/12387/windows-10-update-history says there isn't enough free space.

That's right, I uninstalled all non-vital apps, disabled the hibernation file, disabled the swap file, disabled system restore and deleted all the restore points, cleaned up all files (including system files, temp files etc.), cleaned browser cache, used CCleaner, etc. I can't get more than 15GB free space. It's mission impossible to have 20GB free space on a 30GB drive with Windows 10 installed on...

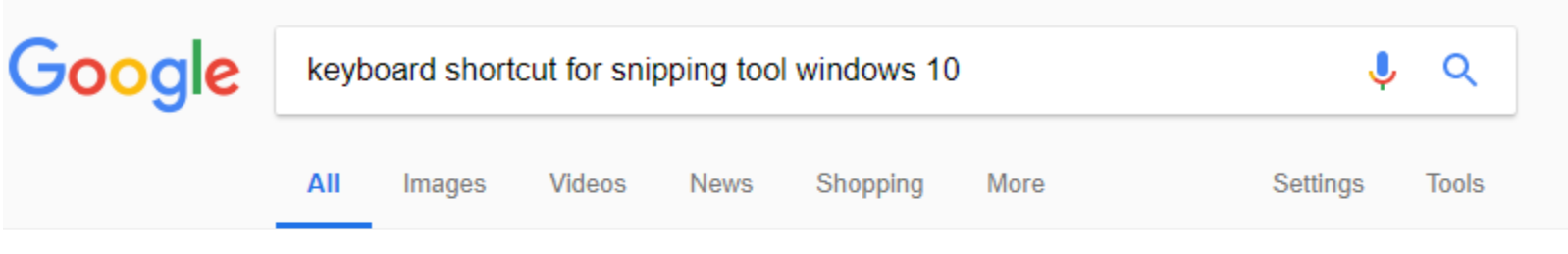

About 84,900 results (0.37 seconds)

ons Soorly Debis Perperient Capture parts of Windows 8 Start Screen. In Windows 8, to Se recurso capture a part of your start screen, open Snipping Tool, press areal bookers **North Money** Esc. Next, press Win key yo switch to Start Screen and then press **Donta** Ctrl+PrntScr. Now move your mouse cursor around the desired 09247-1 area. Nov 17, 2012 Owithinny Depths. About

Snipping Tool for Windows 10/8/7: Tips & Tricks - The Windows Club www.thewindowsclub.com/snipping-tool-capture-screenshots-windows-8-tips

> About this result **III** Feedback

www.intowindows.com

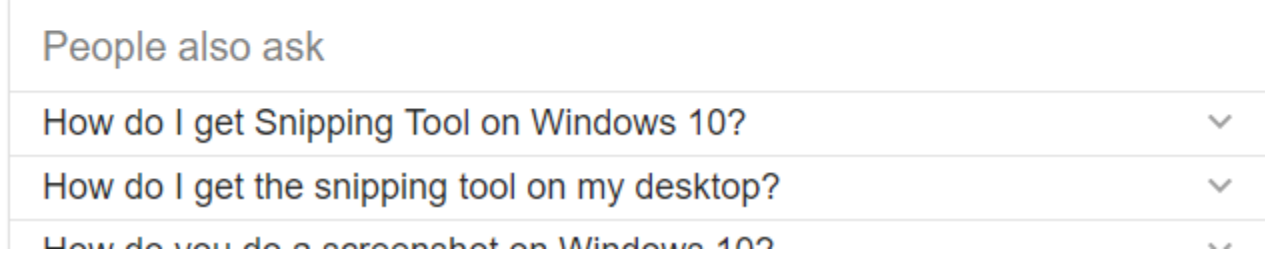

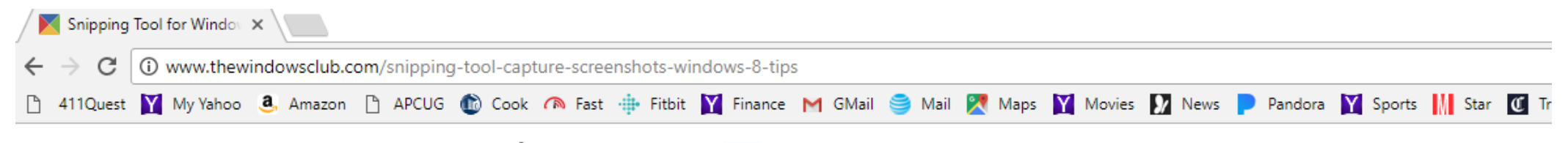

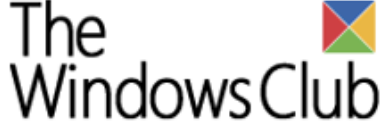

News Windows Downloads Security Edge IE Office Phone General Reviews Forum Home

### Snipping Tool in Windows 10/8/7: Tips & Tricks to capture screenshots

#### RECOMMENDED: Click here to repair Windows problems & optimize system performance

Like Windows 7 and Windows 8, Windows 10 too includes the Snipping Tool which lets you take screenshots in Windows 10 computer. This Snipping Tool or SnippingTool.exe is located in the System32 folder but it (shortcut) can also be accessed via the following location:

C:\ProgramData\Microsoft\Windows\Start Menu\Programs\Accessories

### Snipping Tool for Windows

Lets us have a look at ways to use the Snipping Tool in Windows 10/8/7, effectively.

#### Capture screenshots in Windows

When on the Metro UI or Start Screen, you can click on the Snipping Tool tile to open it. The tool will open and you will find yourself immediately on your desktop. When in the Desktop mode, you can open it by typing Snipping Tool in the Charms Bar Search. If you use it regularly, you can also create its desktop shortcut to access it easily.

To pin it as a Tile, when on the Windows 8 Start Screen, right click on the screen (not the tile). Click on the 'All App' option. In the bar that pops up at the bottom of the screen, you will see Snipping Tool in All apps. Simply right-click on it and choose the 'Pin to Start' option to put it on your Start screen as a Tile.

## **Security**

- **Security deserves a presentation of its own!**
	- With the Internet, security has become a major issue!
	- The security questions asked in the "First Steps" address a variety of security enhancements.
	- Many of the sources listed in this presentation offer security / privacy tips and recommendations .
	- You can search the Internet for security-related websites and advice (see example).
	- Keeping safe on the Internet involves a combination of security settings / software AND behavior (yours).
	- Learn what you should and should not do!

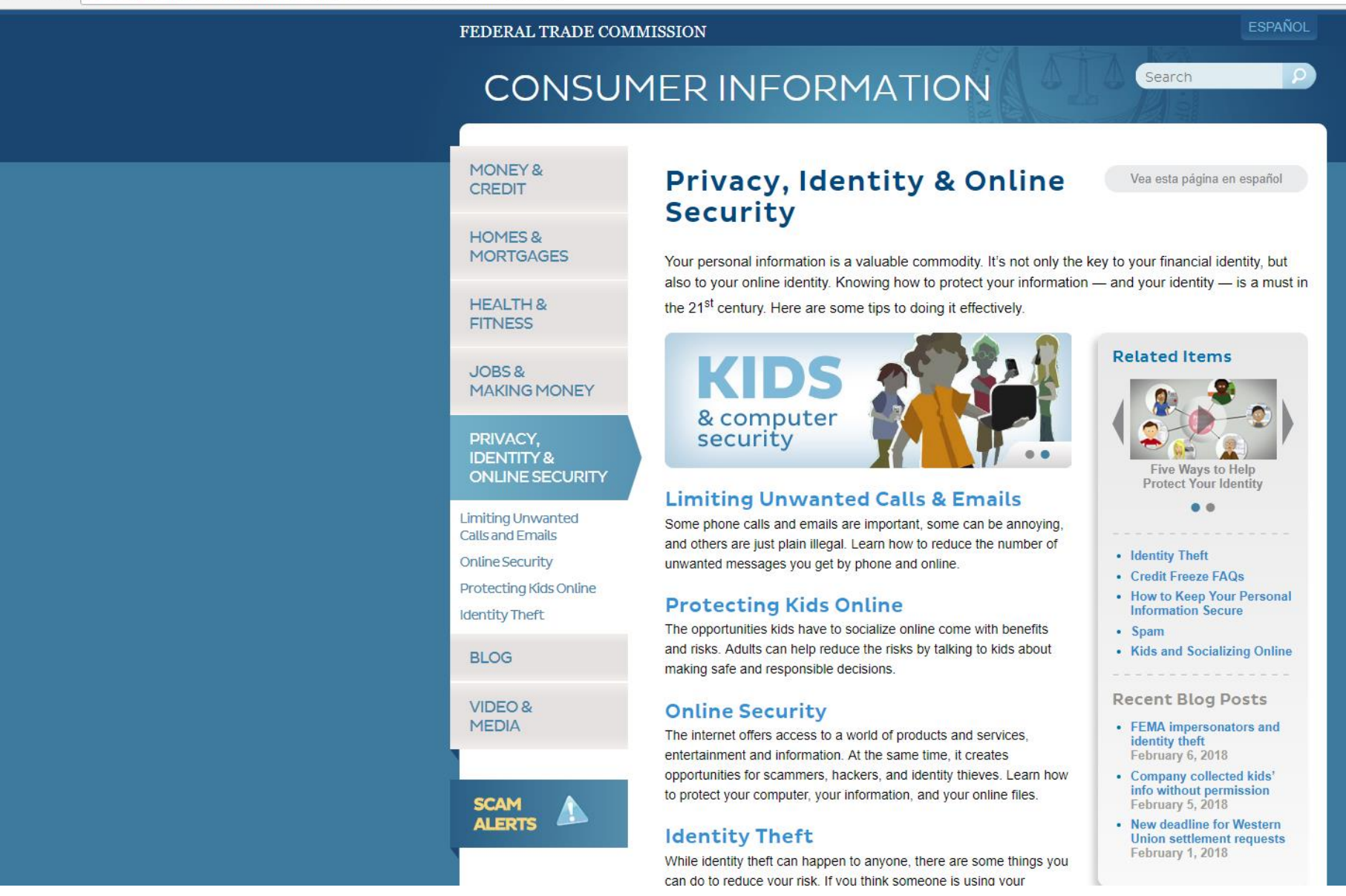

## Problems?

### **Plan in advance! What will you do when..?**

- Organize all your information / sources so that you can easily access it / them in case of a problem.
- Develop a contact list for trusted human "helpers". Set up a group email, for ease in posting a question.
- Use your search engine as a key source of helpful information, by itself or to confirm other sources.
- Take advantage of "help" desks (clubs, stores, etc.)
- Be sensitive to dates; information may be obsolete!
- **"Measure twice, cut once!"** (Verify solutions.)
- Be willing to try again if your first effort fails!

## The Process

- Understand your level of competence
- · Identify knowledge gaps
- Develop a plan to close those gaps
- Identify supportive resources
- Work your plan
- Evaluate your progress
- Recognize changing circumstances
- Adjust your plan as needed
- Success!

## **In Closing**

### Keep pulling on the string!

Chances are, each new discovery will lead to another...

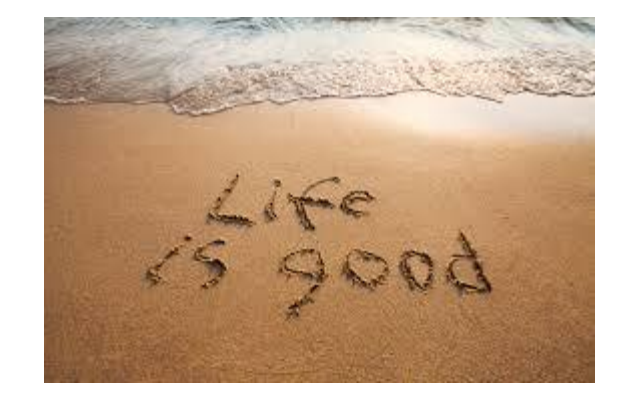

**Thoughts, comments, suggestions?** • Please help improve this presentation! Your thoughts, comments, and suggestions will be appreciated!

> Phil Bock LVPHIL048-LCACE@YAHOO.COM

Thank you!

# **Questions?**

**How to become your own computer expert** Phil Bock Lake County Area Computer Enthusiasts (LCACE) LVPHIL048-LCACE@YAHOO.COM

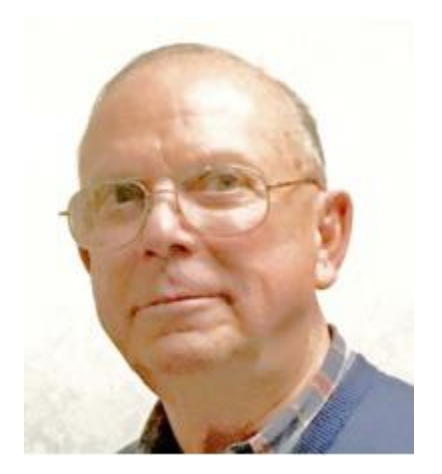

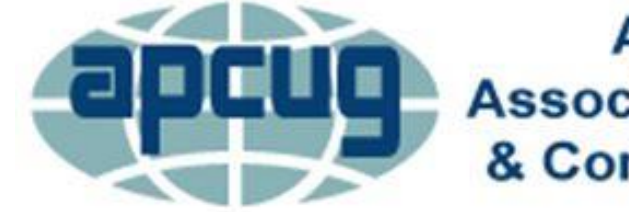

**An International Association of Technology** & Computer User Groups